# **Kiox** Online Version (BUI330)

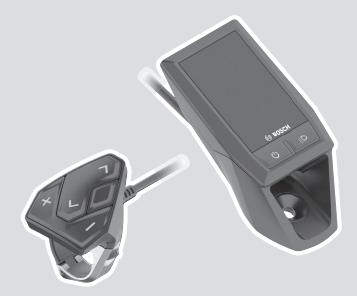

**lt** Originali instrukcija

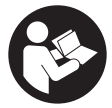

# Lietuvių k. – **2**

# **Turinys**

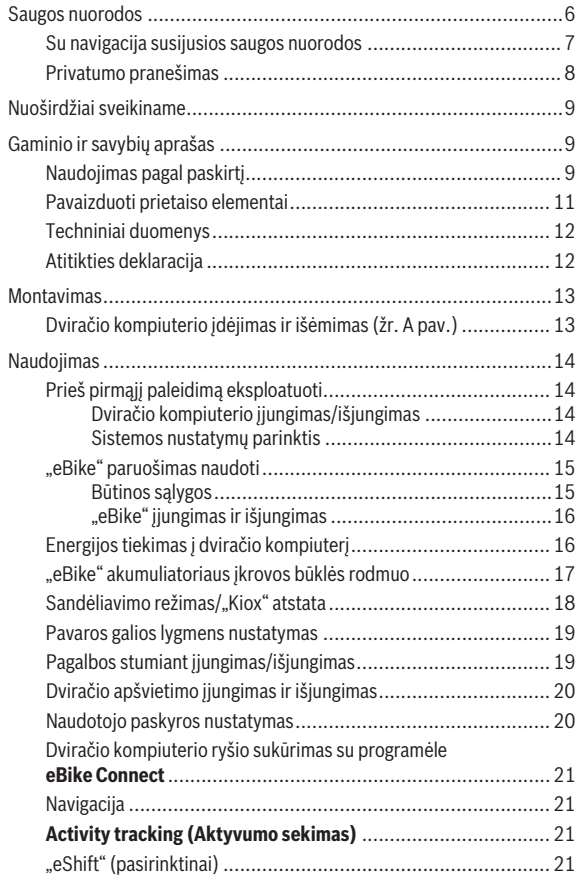

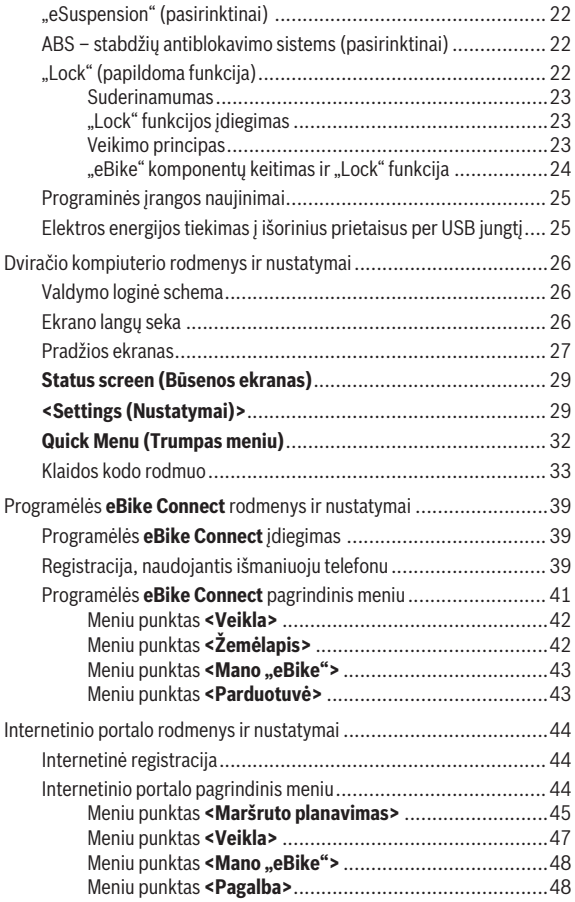

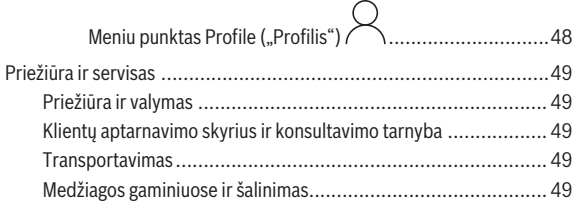

# <span id="page-5-0"></span>**Saugos nuorodos**

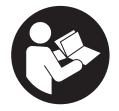

**Perskaitykite visas šias saugos nuorodas ir reikalavimus.** Nesilaikant saugos nuorodų ir reikalavimų gali trenkti elektros smūgis, kilti gaisras, galima smarkiai susižaloti ir sužaloti kitus asmenis.

**Saugokite visas saugos nuorodas ir reikalavimus, kad ir ateityje galėtumėte jais pasinaudoti.**

Šioje naudojimo instrukcijoje vartojama sąvoka **"eBike" akumuliatorius** taikoma visiems originaliems Bosch "eBike" akumuliatoriams.

- **► Perskaitykite visose "eBike" komponentų naudojimo instrukcijose bei jūsų "eBike" naudojimo instrukcijoje pateiktas saugos nuorodas ir reikalavimus ir jų laikykitės.**
- u **Nenukreipkite dėmesio į dviračio kompiuterio rodmenis.** Jei į eismą nesutelkiate viso dėmesio, rizikuojate patekti į avariją. Jei dviračio kompiuteryje norite ne tik pakeisti pavaros galios lygmenį, bet ir įvesti atitinkamus duomenis, sustokite ir juos įveskite.
- u **Nustatykite tokį ekrano apšvietimą, kad galėtumėte gerai matyti svarbią informaciją, pvz., greitį arba įspėjamuosius simbolius.** Netinkamai nustatytas ekrano apšvietimas kelia pavojingas situacijas.
- **► Neatidarykite dviračio kompiuterio.** Atidarius dviračio kompiuteri, jis gali būti nepataisomai sugadintas ir prarandama teisė pateikti pretenzijas dėl garantijos.
- **► Dviračio kompiuterio nenaudokite kaip rankenos.** "eBike" keldami už dviračio kompiuterio, galite nepataisomai sugadinti dviračio kompiuterį.
- ► Funkcija "Pagalba stumiant" leidžiama naudoti tik stumiant "eBike". Jei naudojant funkciją "Pagalba stumiant" "eBike" ratai neliečia pagrindo, iškyla sužalojimo pavojus.
- ► Kai yra ijungta pagalba stumiant, gali kartu suktis paminos. Esant jjungtai "Pagalbai stumiant", stebėkite, kad nuo jūsų kojų iki besisukančių paminų būtų pakankamas atstumas. Iškyla sužalojimo pavojus.
- ▶ Naudodami pagalba stumiant pasirūpinkite, kad "eBike" visada galė**tumėte kontroliuoti ir saugiai laikyti.** Esant tam tikroms sąlygoms, pagalba stumiant gali neveikti (pvz., kliūtis pedale arba netyčia nuslydus nuo valdymo bloko mygtuko). "eBike" gali staiga pajudėti atgal link jūsų arba pavirsti. Esant papildomai apkrovai, tai gali sukelti riziką naudotojui.

Naudodami "eBike" su pagalba stumiant, venkite situacijų, kuriose "eBike" negalėsite išlaikyti savo jėgomis!

- ▶ Nestatykite "eBike" apverte ant vairo ir sėdynės, iei dviračio kompiu**teris arba jo laikiklis išsikišę iš vairo.** Dviračio kompiuteris arba laikiklis gali būti nepataisomai sugadinami. Dviračio kompiuterį taip pat nuimkite prieš įtvirtindami "eBike" montavimo rėme, kad išvengtumėte dviračio kompiuterio nukritimo ir pažeidimo.
- **► Atsargiai!** Naudojantis valdymo bloku su *Bluetooth*<sup>®</sup> gali būti trikdomas kitų prietaisų ir įrenginių, lėktuvų, o taip pat medicinos prietaisų (pvz., širdies stimuliatorių, klausos aparatų) veikimas. Be to, yra likutinė rizika, kad bus pakenkta labai arti esantiems žmonėms ir gyvūnams. Valdymo bloko su *Bluetooth*® nenaudokite arti medicinos prietaisų, degalinių, chemijos įrenginių, netoli sričių su sprogia atmosfera ir teritorijų, kuriose atliekami sprogdinimai. Valdymo bloko su *Bluetooth*® nenaudokite lėktuvuose. Venkite ilgalaikio eksploatavimo prie kūno.
- **►** *Bluetooth***® žodinis prekės ženklas, o taip pat vaizdinis prekės ženklas** (logotipas), yra registruoti prekių ženklai ir "Bluetooth SIG, Inc." nuosavybė. "Robert Bosch GmbH", "Bosch eBike Systems", šiuos žodinį ir vaizdinį prekės ženklus naudoja pagal licenciją.
- **▶ Dviračio kompiuteris yra su radijo sasaja. Būtina laikytis vietinių eksploatavimo apribojimų, pvz., lėktuvuose ar ligoninėse.**

#### <span id="page-6-0"></span>**Su navigacija susijusios saugos nuorodos**

- u **Važiuodami neplanuokite maršrutų. Sustokite ir naują tikslą įveskite tik tada, kai stovite.** Jei į eismą nesutelkiate viso dėmesio, rizikuojate patekti į avariją.
- **▶ Nutraukite maršruta, iei navigacija jums siūlo kelią, kuris, atsižvel· giant į jūsų vairavimo įgūdžius, yra rizikingas ir pavojingas.** Paprašykite, kad navigacijos sistema parodytų alternatyvų maršrutą.
- **► Neignoruokite kelio ženklų net ir tada, jei navigacija jums rodo tam tikrą kelią.** Navigacijos sistema negali įvertinti statybviečių ir apylankų.
- **► Nesinaudokite navigacija saugumo atžvilgiu kritinėse arba nesaugiose situacijose (esant uždarytiems keliams, apylankoms ir t. t.).** Naudokitės papildomais žemėlapiais ir ryšio priemonėmis.

#### <span id="page-7-0"></span>**Privatumo pranešimas**

Jei dviračio kompiuteris techninės priežiūros tikslu nusiunčiamas į Bosch techninės priežiūros skyrių, gali būti, kad dviračio kompiuteryje išsaugoti duomenys bus perduodami Bosch.

# <span id="page-8-0"></span>**Nuoširdžiai sveikiname**

Nuoširdžiai sveikiname nusipirkus dviračio kompiuterį.

"Kiox" atlieka "eBike" valdymo funkcijas ir patikimai pateikia visus svarbius važiavimo duomenis.

- Dviračio kompiuteris su atskiru valdymo bloku
- *Bluetooth*® ryšys su širdies ritmo diržu

# **Naujinimas**

Jūsų "Kiox" funkcijos nuolat papildomos. Pasirūpinkite, kad jūsų išmaniojo telefono programėlė **eBike Connect** būtų nuolat atnaujinta. Naudodamiesi šia programėle, galite pasisiųsti naujas funkcijas ir perkelti į savo "Kiox". Be čia aprašytų funkcijų gali būti, kad bet kuriuo metu bus atliekami programinės įrangos pakeitimai, skirti klaidoms pašalinti ir funkcijoms praplėsti.

# <span id="page-8-1"></span>**Gaminio ir savybių aprašas**

# <span id="page-8-2"></span>**Naudojimas pagal paskirtį**

Dviračio kompiuteris **Kiox** yra skirtas "eBike" valdyti ir važiavimo duomenims rodyti.

Kad galėtumėte naudotis visomis dviračio kompiuterio **Kiox** galimybėmis, reikia turėti tinkamą išmanųjį telefoną su programėle **eBike Connect** (galima įsigyti "App Store" arba "Google Play Store") ir užsiregistruoti internetiniame portale **eBike Connect** ([www.ebike-connect.com\)](http://www.ebike-connect.com).

# Lietuvių k. – **10**

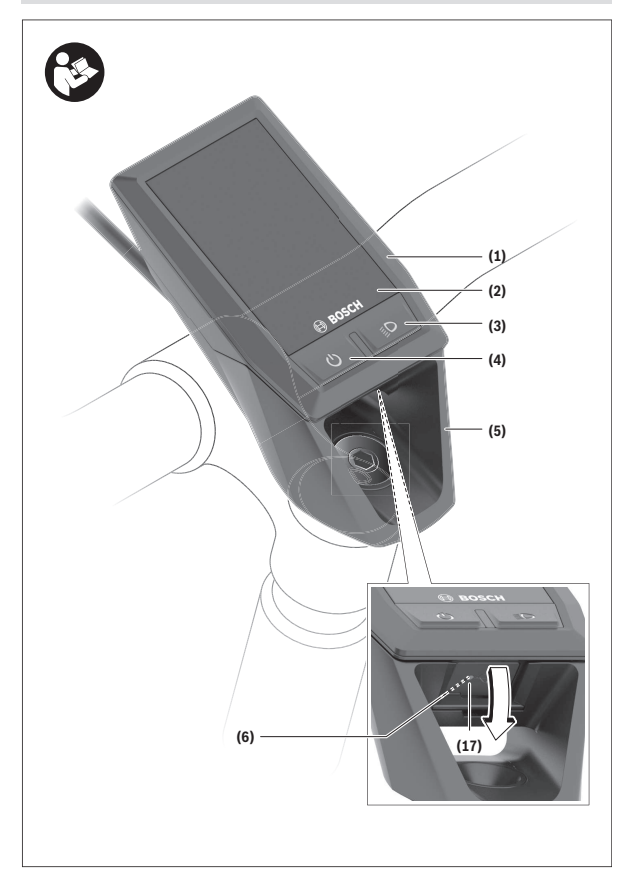

#### Lietuvių k. – **11**

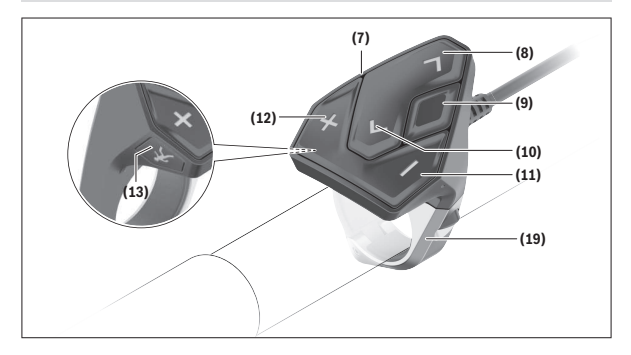

#### <span id="page-10-0"></span>**Pavaizduoti prietaiso elementai**

- **(1)** Dviračio kompiuteris
- **(2)** Ekranas
- **(3)** Dviračio apšvietimo mygtukas
- **(4)** Dviračio kompiuterio įjungimo-išjungimo mygtukas
- **(5)** Dviračio kompiuterio laikiklis
- **(6)** USB jungtis
- **(7)** Valdymo blokas
- **(8)** Judėjimo pirmyn/dešinėn mygtukas **>**
- **(9)** Parinkties mygtukas
- **(10)** Judėjimo atgal/kairėn mygtukas **<**
- **(11)** Pavaros galios mažinimo **–**/ judėjimo žemyn mygtukas
- **(12)** Pavaros galios didinimo **+**/ judėjimo aukštyn mygtukas
- **(13)** Pagalbos stumiant mygtukas
- **(17)** USB jungties apsauginis dangtelisa)
- **(19)** Valdymo bloko laikiklis
- a) galima įsigyti ir kaip atsarginę dalį

#### <span id="page-11-0"></span>**Techniniai duomenys**

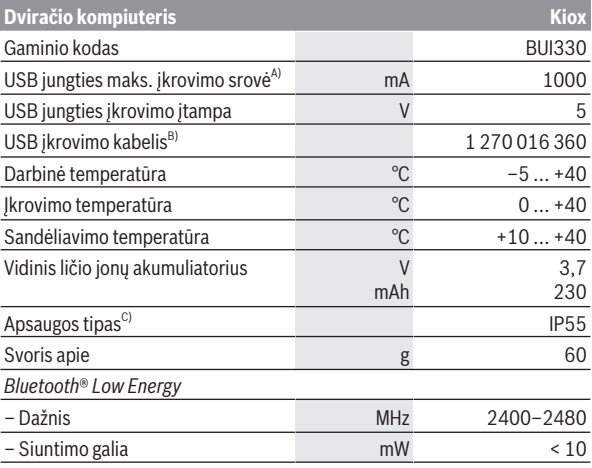

A) kai aplinkos temperatūra <25 °C

B) neįeina į standartinį tiekiamą komplektą

C) esant uždarytam USB dangteliui

#### <span id="page-11-1"></span>**Atitikties deklaracija**

Šiuo dokumentu "Robert Bosch GmbH", "Bosch eBike Systems" patvirtina, kad šio tipo radijo ryšio stotelė **Kiox** atitinka direktyvą 2014/53/ES. Visas ES atitikties deklaracijos tekstas pateiktas šiuo interneto adresu: [www.bosch-ebike.com/conformity](http://www.bosch-ebike.com/conformity).

# <span id="page-12-0"></span>**Montavimas**

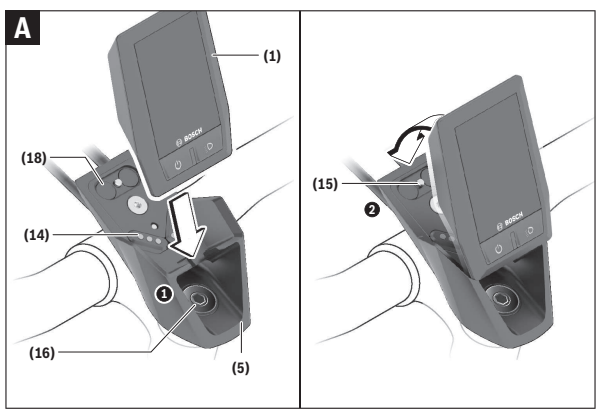

- **(1)** Dviračio kompiuteris
- **(5)** Dviračio kompiuterio laikiklis
- **(14)** Kontaktai su pavaros bloku
- **(15)** Dviračio kompiuterio blokavimo varžtas
- **(16)** Valdymo rinkinio varžtas
- **(18)** Magnetinis laikiklis

# <span id="page-12-1"></span>**Dviračio kompiuterio įdėjimas ir išėmimas (žr. A pav.)**

"Kiox" apatine dalimi pridėkite prie laikiklio **(5)** ir šiek tiek paverskite pirmyn, kol pajusite, kad dviračio kompiuteris užsifiksavo dviračio laikiklyje. Norėdami išimti dviračio kompiuterį išimti, laikykite jį už viršutinės dalies ir traukite į save, kol ištrauksite iš magnetinio laikiklio.

#### u **Pastatę "eBike", išimkite dviračio kompiuterį.**

Dviračio kompiuterį, siekiant apsaugoti jį nuo išėmimo, galima užfiksuoti laikiklyje. Tuo tikslu, valdymo rinkinio varžta **(16)** atsukite tiek, kad "Kiox" laikiklį būtų galima palenkti į šoną. Dviračio kompiuterį įdėkite į laikiklį. Iš apačios į specialiai tam skirtą dviračio kompiuterio sriegį įsukite blokavimo varžtą (M3, 6 mm ilgio) (naudojant ilgesnį varžtą gali būti pažeistas dviračio kompiuteris). Laikiklį vėl atlenkite į pirminę padėtį ir, laikydamiesi gamintojo nurodymų, ištraukite valdymo rinkinio varžtą.

# <span id="page-13-0"></span>**Naudojimas**

# <span id="page-13-1"></span>**Prieš pirmąjį paleidimą eksploatuoti**

- **► Prieš pradėdami eksploatuoti pirmą kartą, kad užtikrintumėte visišką dviračio kompiuterio funkcionalumą, nuimkite ekrano apsauginę plėvelę.** Jei apsauginė plėvelė lieka ant ekrano, gali būti pakenkta dviračio kompiuterio funkcionalumui/veikimui.
- u **Naudojant ekrano apsauginę plėvelę, negali būti užtikrintas visiškas dviračio kompiuterio funkcionalumas.**
- **► Ekrano apsauginė plėvelė nėra skirta ilgalaikiam naudojimui.** Kad klijai nepažeistų ekrano, rekomenduojame apsauginę plėvelę nuimti nuo ekrano.

**Kiox** tiekiamas su iš dalies įkrautu vidiniu akumuliatoriumi. Prieš pirmąjį naudojimą šį akumuliatorių per USB jungtį arba "eBike" reikia įkrauti ne mažiau kaip 1 h (žr. "Energijos tiekimas į dviračio kompiuterį... [Puslapis Lietuvių k. – 16\).](#page-15-1)

Valdymo bloką reikia pritvirtinti taip, kad mygtukai būtų vertikaliai vairui. Pirmą kartą paleidžiant eksploatuoti, pirmiausia parodoma kalbos parinktis, o tada pasirinkę meniu punktą **<Intro to Kiox (Įvadas į "Kiox")>** galite rasti visų funkcijų ir rodmenų paaiškinimus. Šį meniu punktą galima iškviesti ir vėliau, pasirinkus **<Settings (Nustatymai)>** → **<Information (Informacija)>**.

#### <span id="page-13-2"></span>**Dviračio kompiuterio įjungimas/išjungimas**

Norėdami dviračio kompiuterį **įjungti** ir **išjungti**, trumpai paspauskite įjungimo-išjungimo mygtuką **(4)**.

#### <span id="page-13-3"></span>**Sistemos nustatymų parinktis**

Dviračio kompiuterį įdėkite į laikiklį ir, "eBike" stovint, atlikite šiuos veiksmus:

Pasirinkite būsenos ekraną (mygtuku **< (10)** valdymo bloke iki pirmojo rodmens) ir parinkties mygtuku iškvieskite **(9) <Settings (Nustatymai)>**. Mygtukais **– (11)** ir **+ (12)** galite pasirinkti pageidaujamą nustatymą ir jį ar, atitinkamai, kitus pomeniu atidaryti parinkties mygtuku **(9)**. Iš esamo nustatymo meniu mygtuku **< (10)** galite grįžti į ankstesnį meniu.

Pasirinkę **<Sys settings (Sistemos nustatymai)>** galite atlikti šiuos nustatymus:

– **<Brightness (Skaistis)>**

Ekrano skaistį galima nustatyti 10-čia žingsnių nuo 0 iki 100 %. Mygtukais **</>** galima nustatyti vertes, o mygtukais **+/–** vertes galima pasirinkti. Pasirinkus nustatymą **<Automatic (Automatinis)>**, skaistis automatiškai prisiderina pagal aplinkos apšvietimą.

– **<Time (Laikas)>**

Mygtukais **</>** galima nustatyti vertes, o mygtukais **+/–** vertes galima pasirinkti.

– **<Date (Data)>**

Čia galima nustatyti esamąją datą.

- **<Time zone (Laiko juosta)>** Čia galima pasirinkti tinkamą laiko zoną.
- **<24h format (24 val. laiko formatas)>** Šį laiko formata galima išiungti arba įjungti.
- **<Bright background (Šviesus fonas)>** Labai šviesų foną galima išiungti arba ijungti.
- **<Imperial units (Imperiniai vienetai)>** Jei ijungiama ši parinktis, naudojami anglų-amerikiečių matavimo vienetai (pvz., mylios, o ne kilometrai).
- **<Language (Kalba)>** Čia galima pasirinkti pageidaujamą kalbą iš šių kalbų: Vokiečių, anglų, prancūzų, ispanų, portugalų, italų, olandų, danų, švedų.
- **<Factory reset (Gamyklinių nustatymų atkūrimas)>** Naudojantis šiuo meniu punktu, galima atkurti gamyklinius dviračio kompiuterio nustatymus.

# <span id="page-14-0"></span>**"eBike" paruošimas naudoti**

#### <span id="page-14-1"></span>**Būtinos sąlygos**

"eBike" galima suaktyvinti tik tada, jei tenkinamos šios salygos:

- Jdėtas pakankamai įkrautas "eBike" akumuliatorius (žr. "eBike" akumuliatoriaus naudojimo instrukciją).
- Dviračio kompiuteris tinkamai įdėtas į laikiklį.

#### <span id="page-15-0"></span>**"eBike" įjungimas ir išjungimas**

Norėdami "eBike" **jiungti**, galite pasirinkti vieną iš šių galimybių:

- Esant įdėtam dviračio kompiuteriui ir "eBike" akumuliatoriui, vieną kartą trumpai paspauskite dviračio kompiuterio įjungimo-išjungimo mygtuką **(4)**.
- Esant idėtam dviračio kompiuteriui, paspauskite "eBike" akumuliatoriaus įjungimo-išjungimo mygtuką (taip pat yra galimi specifiniai dviračių gamintojų sprendimai, kuriems esant prieigos prie "eBike" akumuliatoriaus įjungimo-išjungimo mygtuko nėra; žr. "eBike" akumuliatoriaus eksploatavimo instrukciją).

Pavara suaktyvinama, kai paliečiate paminas (išskyrus, kai jiungta pagalbos stumiant funkcija arba pavaros galios lygmuo **OFF**). Pavaros galia atitinka nustatytą pavaros galios lygmenį.

Kai važiuodami įprastinių režimu nustojate minti paminas arba kai tik pasiekiate **25/45 km/h** greitį, pavaros galia išjungiama. Pavara automatiškai suaktyvinama, kai tik pradedate minti paminas ir greitis nukrenta žemiau **25/45 km/h**.

Norėdami "eBike" **išiungti**, galite pasirinkti vieną iš šių galimybių:

- Trumpai paspauskite dviračio kompiuterio įjungimo-išjungimo mygtuką **(4)**.
- liunkite "eBike" akumuliatorių jo ijungimo-išiungimo mygtukų (būna tokių dviračių gamintojų specifinių sprendimų, kur prieigos prie "eBike" akumųliatoriaus įjungimo-išjungimo mygtuko nėra; žr. dviračio gamintojo pateiktą naudojimo instrukciją).
- Iš laikiklio išimkite dviračio kompiuterį.

Jei apie 10 minučių neprireikia pavaros galios (pvz., "eBike" stovi) arba nepaspaudžiamas joks dviračio kompiuterio ar "eBike" valdymo bloko mygtukas, "eBike" automatiškai išsijungia.

# <span id="page-15-1"></span>**Energijos tiekimas į dviračio kompiuterį**

Jei dviračio kompiuteris yra laikiklyje **(5)**, j "eBike" yra įdėtas pakankamai įkrautas "eBike" akumuliatorius ir įjungtas "eBike", tai į dviračio kompiuterio vidinį akumuliatorių energija tiekiama iš "eBike" akumuliatoriaus.

Jei dviračio kompiuteris išimamas iš laikiklio **(5)**, energija tiekiama iš dviračio kompiuterio vidinio akumuliatoriaus. Kai dviračio kompiuterio vidinis akumuliatorius beveik išsikrauna, ekrane parodomas įspėjamasis pranešimas.

Norėdami įkrauti dviračio kompiuterio vidinį akumuliatorių, dviračio kompiuterį vėl įstatykite į laikiklį (5). Atkreipkite dėmesį į tai, kad jei "eBike" akumuliatoriaus neįkraunate tiesiogiai, tai nepaspaudus jokio mygtuko, po 10 minučių "eBike" automatiškai išsijungia. Tokiu atveju nebekraunamas ir dviračio kompiuterio vidinis akumuliatorius.

Dviračio kompiuterį galite įkrauti ir naudodamiesi USB jungtimi **(6)**. Tuo tikslu atidenkite apsauginį gaubtelį **(17)**. Dviračio kompiuterio USB įvorę "Micro-USB" kabeliu sujunkite su standartiniu USB krovikliu (neįeina į standartinį tiekiamą komplektą) arba kompiuterio USB jungtimi (maks. **5 V** įkrovimo įtampa; maks. **1000 mA** įkrovimo srovė).

Jei dviračio kompiuteris išimamas iš laikiklio **(5)**, visos funkcijų vertės išsaugomos ir toliau nuolat rodomos.

Panaudojus, USB jungtį reikia vėl rūpestingai uždengti apsauginiu gaubteliu **(17)**.

Pakartotinai neįkrovus dviračio kompiuterio vidinio akumuliatoriaus, data ir paros laikas išsaugomi maks. 6 mėnesius. Vėl įjungus, esant *Bluetooth*® ryšiui su taikomąja programa ir GPS išmaniajame telefone sėkmingai nustačius buvimo vietą, data ir laikas nustatomi iš naujo.

**Nurodymas:** "Kiox" įkraunamas **tik** tada, kai yra įjungtas.

**Nurodymas:** Jei "Kiox" ikrovimo USB kabeliu metu išiungiamas, tai "Kiox" vėl įjungti bus galima tik tada, kai bus atjungtas USB kabelis.

**Nurodymas:** Norint užtikrinti maksimalią dviračio kompiuterio vidinio akumuliatoriaus eksploatavimo trukmę, jį kas tris mėnesius reikia įkrauti po vieną valandą.

#### <span id="page-16-0"></span>**"eBike" akumuliatoriaus įkrovos būklės rodmuo**

eBike" akumuliatoriaus **d** (žr. "Pradžios ekranas...

[Puslapis Lietuvių k. – 27\)](#page-26-0) įkrovimo būseną galima pažiūrėti būsenos lange ir būsenos eilutėje. "eBike" akumuliatoriaus įkrovos būkle rodo "eBike" akumuliatoriaus šviesos diodai.

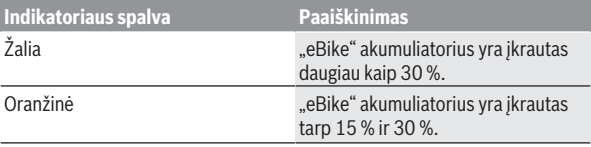

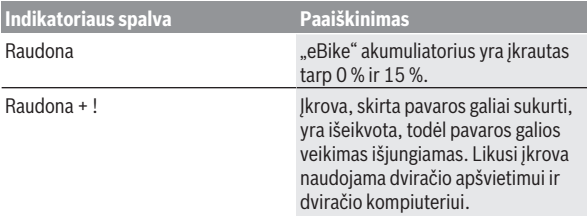

Jei "eBike" akumuliatorius įkraunamas dviratyje "eBike", rodomas atitinkamas pranešimas.

Jei dviračio kompiuteris išimamas iš laikiklio **(5)**, tai paskiausiai parodyta akumuliatoriaus įkrovos būklė išsaugoma.

### <span id="page-17-0"></span>Sandėliavimo režimas/"Kiox" atstata

Dviračio kompiuteris turi energiją tausojantį sandėliavimo režimą, kuris iki minimumo sumažina vidinio akumuliatoriaus išsikrovimą. Tokiu atveju dingsta data ir laikas.

Šį režima galima ijungti ilgai spaudžiant (ne mažiau kaip 8 s) dviračio kompiuterio įjungimo-išjungimo mygtuką **(4)**.

Jei dviračio kompiuteris po trumpo įjungimo-išjungimo mygtuko **(4)** paspaudimo neįsijungia, vadinasi yra įjungtas dviračio kompiuterio sandėliavimo režimas.

Ne mažiau kaip 2 s paspaudę įjungimo-išjungimo mygtuką **(4)**, sandėliavimo režimą galite vėl išjungti.

Dviračio kompiuteris atpažįsta, ar jis visiškai parengtas eksploatuoti. Jei dviračio kompiuteriui esant visiškai parengtam eksploatuoti, ne mažiau kaip 8 s spausite jiungimo-išiungimo mygtuka **(4)**, kompiuteris persijungs į sandėliavimo režimą. Jei "Kiox", priešingai nei tikėtasi, nėra parengtas eksploatuoti ir jo nebegalima valdyti, tai ilgai (ne mažiau kaip 8 s) spaudžiant įjungimo-išjungimo mygtuką **(4)**, atliekama atstata. Po atstatos dviračio kompiuteris po 5 s automatiškai iš naujo įsijungia. Jei "Kiox" iš naujo neisijungtų. 2 s spauskite įjungimo-išjungimo mygtuką **(4)**.

Norėdami atkurti "Kiox" gamyklinius nustatymus, pasirinkite **<Settings (Nustatymai)>** → **<Sys settings (Sistemos nustatymai)>** → **<Factory reset (Gamyklinių nustatymų atkūrimas)>**. Tokiu atveju visi naudotojo duomenys dingsta.

#### <span id="page-18-0"></span>**Pavaros galios lygmens nustatymas**

Valdymo bloke **(7)** galite nustatyti, kokia galia pavara jums turi padėti minant. Pavaros galios lygmenį bet kada, net ir važiuojant, galima keisti.

**Nurodymas:** Kai kuriuose modeliuose gali būti, kad pavaros galios lygmuo yra nustatytas iš anksto ir jo keisti negalima. Taip pat gali būti, kad bus mažiau pavaros galios lygmenų, nei čia nurodyta.

Maksimalus galimas pavaros galios lygmenų kiekis:

- **OFF:** pavaros galia išjungta, "eBike" kaip įprastas dviratis toliau gali judėti tik minant. Pagalba stumiant šiame pavaros galios lygmenyje negali būti suaktyvinta.
- **ECO:** veiksminga pavaros galia, esant maksimaliam efektyvumui, skirta maksimaliai ridos atsargai

#### – **TOUR/TOUR+:**

**TOUR:** tolygi pavaros galia, skirta maršrutui su didele ridos atsarga **TOUR+:** dinaminė pavaros galia, skirta natūraliam ir sportiniam važiavimui (tik naudojant su **eMTB**)

– **SPORT/eMTB:**

**SPORT:** didelė pavaros galia, skirta sportiniam važiavimui kalnuotomis vietovėmis bei dalyvaujant miesto eisme

**eMTB:** optimali pavaros galia bet kurioje vietovėje, sportiška važiavimo pradžia, geresnė dinamika, maksimalus našumas (**eMTB** galima naudoti tik kartu su pavaros blokais BDU250P CX, BDU365, BDU450 CX ir BDU480 CX. Gali reikėti atnaujinti programinę įrangą.)

– **TURBO:** maksimali pavaros galia dideliam mynimo dažniui, skirta sportiniam važiavimui

Norėdami pavaros galios lygmenį **padidinti** pakartotinai spauskite valdymo bloko mygtuką **+ (12)**, kol rodmenyje atsiras pageidaujamas pavaros galios lygmuo, o norėdami **sumažinti**, spauskite mygtuką **– (11)**.

Iškviesta pavaros galia rodoma rodmenyje **h** (žr. "Pradžios ekranas... [Puslapis Lietuvių k. – 27\).](#page-26-0) Maksimali pavaros galia priklauso nuo pasirinkto pavaros galios lygmens.

Jei dviračio kompiuteris išimamas iš laikiklio **(5)**, tai paskiausiai parodytas pavaros galios lygmuo išsaugomas.

# <span id="page-18-1"></span>**Pagalbos stumiant įjungimas/išjungimas**

Pagalba stumiant jums gali palengvinti stumti "eBike". Pasirinkus šią funkciją, greitis priklauso nuo nustatytos pavaros ir gali būti maks. **6 km/h**.

► Funkcija "Pagalba stumiant" leidžiama naudoti tik stumiant "eBike". Jei naudojant funkciją "Pagalba stumiant" "eBike" ratai neliečia pagrindo, iškyla sužalojimo pavojus.

Norėdami **suaktyvinti** pagalbą stumiant, trumpai paspauskite dviračio kompiuterio mygtuką **WALK**. Suaktyvinę, per 10 s paspauskite mygtuką **+** ir laikykite jį paspausta. "eBike" pavara įjungiama.

**Nurodymas:** Esant nustatytam pavaros galios lygmeniui **OFF**, pagalba stumiant negali būti suaktyvinta.

Pagalba stumiant **išjungiama**, kai tik įvykdoma viena iš šių sąlygų:

- atleidžiate mygtuką **+ (12)**,
- užblokuojami "eBike" ratai (pvz., stabdant arba atsitrenkus į kliūtį),
- greitis viršija **6 km/h**.

Pagalbos stumiant veikimo principas priklauso nuo specifinių, eksploatavimo šalyje galiojančių reikalavimų, todėl gali skirtis nuo čia pateikto aprašo arba gali būti deaktyvintas.

# <span id="page-19-0"></span>**Dviračio apšvietimo įjungimas ir išjungimas**

Modelyje, kuriame energiją važiavimo šviesai tiekia "eBike", dviračio kompiuteryje dviračio apšvietimo mygtuku **(3)** vienu metu galima įjungti ir išjungti priekinį ir užpakalinį žibintus.

Kaskart prieš pradėdami važiuoti patikrinkite, ar tinkamai veikia dviračio apšvietimo sistema.

Bei Esant ijungtai šviesai, ekrano būsenos eilutėje šviečia važiavimo šviesos indikatorius **c** (žr. "Pradžios ekranas... Puslapis Lietuvių k. – 27).

Dviračio apšvietimo jiungimas ir išiungimas ekrano fono apšvietimui itakos nedaro.

### <span id="page-19-1"></span>**Naudotojo paskyros nustatymas**

Norėdami naudotis visomis dviračio kompiuterio funkcijomis, turite prisiregistruoti internete.

Naudotojo paskyrą galite sukurti naudodamiesi programėle **eBike Connect** arba tiesiai per [www.ebike-connect.com](https://www.ebike-connect.com). Įveskite registracijai reikalingus duomenis. Tuo tikslu iš programų parduotuvės "Apple App Store" (skirtos "Apple iPhone") arba iš "Google Play Store" (skirtos "Android" įrenginiams) parsisiųskite nemokamą programėlę **eBike Connect**.

Naudodamiesi naudojimo paskyra, be visų kitų funkcijų taip pat galite ne internete planuoti maršrutus ir šiuos maršrutus perkelti į dviračio kompiuterį.

#### <span id="page-20-0"></span>**Dviračio kompiuterio ryšio sukūrimas su programėle eBike Connect**

Ryšys su išmaniuoju telefonu sukuriamas taip:

- Paleiskite taikomąją programą.
- Pasirinkite **<Mano "eBike">**.
- Pasirinkite **<Pridėti naują "eBike" įrenginį>**.
- Pridėkite **Kiox**.

Taikomojoje programoje rodoma atitinkama nuoroda, kad dviračio kompiuteryje 5 s turi būti spaudžiamas dviračio apšvietimo mygtukas **(3)**.

5 s spauskite mygtuką **(3)**. Dviračio kompiuteris automatiškai suaktyvina *Bluetooth*®-*Low-Energy* ryšį ir perjungia į poravimo režimą.

Sekite nurodymus ekrane. Kai poravimo procesas baigiamas, sinchronizuojami naudotojo duomenys.

**Nuoroda:** *Bluetooth*® rankiniu būdu aktyvinti nereikia.

# <span id="page-20-1"></span>**Navigacija**

"Kiox" navigacijos funkcija padeda jums atpažinti nepažistamas vietoves. Navigacija ijungiama išmaniuoju telefonu. Dviračio kompiuteris su juo yra sujungtas *Bluetooth*® ryšiu ir rodo suplanuotą kelionę ekrane kaip liniją, vaizduojančią maršrutą.

### <span id="page-20-2"></span>**Activity tracking (Aktyvumo sekimas)**

Norint, kad būtų įrašomi veiksmai, reikia prisiregistruoti ir prisijungti internetiniame portale **eBike Connect** arba programėlėje **eBike Connect**.

Jei norite, kad būtų įrašomi veiksmai, portale arba taikomojoje programoje turite patvirtinti, kad sutinkate, jog būtų išsaugom vietovės duomenys. Tik tada jūsų veiksmai bus rodomi portale arba taikomojoje programoje. Pozicijų sąrašas bus pateiktas tik tada, jei dviračio kompiuteryje esate užsiregistravęs kaip naudotojas.

# <span id="page-20-3"></span>**"eShift" (pasirinktinai)**

"eShift" – tai elektroninių perjungimo sistemų prijungimas prie "eBike". Gamintojas "eShift" komponentų elektros jungtis yra sujungęs su pavaros bloku. Elektroninių perjungimo sistemų valdymas aprašytas atskiroje naudojimo instrukcijoje.

### <span id="page-21-0"></span>**"eSuspension" (pasirinktinai)**

.eSuspension" – tai elektrinių amortizacinių ir spyruoklinių elementų prijungimas prie "eBike". Naudojantis **Quick Menu (Trumpas meniu)** galima pasirinkti "eSuspension" sistemai iš anksto parinktus nustatymus, jei tokia sistema jūsų "eBike" yra įdiegta.

liungiant sistema arba įdedant "Kiox" į laikiklį jums trumpai bus parodyta, koks "eSuspension" režimas yra suaktyvintas. Visada įjungiama tuo režimu, kuris paskiausiai buvo suaktyvintas.

Jei išimate "Kiox", kai "eBike" akumuliatorius yra išsikroves arba važiuojate naudodamiesi apšvietimo rezervu, tai pakaba yra nustatyta į minkštą režimą. Išsamios informacijos apie nustatymus rasite "eSuspension" gamintojo pateiktoje eksploatavimo instrukcijoje.

"eSuspension" galima įsigyti tik kartu su dviračio kompiuteriu "Kiox" ir naudoti kartu su pavaros blokais BDU450 CX, BDU480 CX ir BDU490P.

# <span id="page-21-1"></span>**ABS – stabdžių antiblokavimo sistems (pasirinktinai)**

Jei "eBike" yra su Bosch "eBike-ABS", tai įjungiant sistemą bei klaidos atveju dviračio kompiuterio ekrane yra parodoma kontrolinė lemputė. Kontrolinė lemputė užgęsta, kai tik "eBike" pradedate važiuoti greičiau kaip **6 km/h** ir ABS neatpažįsta jokios klaidos. Jei važiuojant įvyksta ABS klaida, tai kontrolinė lemputė ekrane įspėja jus, kad ABS yra neaktyvus. Kai patvirtinate klaidą, vietoj įkrovos būklės parodomas tekstas **<ABS>**. Galite tęsti važiavimą, bet ir toliau būsite informuojami apie tai, jog ABS neaktyvi.

Išsamios informacijos apie ABS ir veikimo principą rasite ABS eksploatavimo instrukcijoje.

# <span id="page-21-2"></span>**"Lock" (papildoma funkcija)**

Šią "Lock" funkciją galima įsigyti programėlių **eBike Connect** parduotuvėje **<Parduotuvė>**. Po to, kai įdiegiama "Lock" funkcija ir, išėmus dviračio kompiuterį, suaktyvinama "Lock", pavaros bloko pavaros galia deaktyvinama. Tada suaktyvinti galima tik "eBike" dviračio kompiuteriu.

"Lock" funkcija yra susieta su jūsų **naudotojo paskyra**, su kuria jūs užsiregistruojate programėlėje **eBike Connect**. Su šia naudotojo paskyra galite naudoti "Lock" funkciją dviračio kompiuteryje ir šiuo dviračio kompiuteriu suaktyvinti maks. 4-iuose "eBike".

Tarp 2-iejų "Lock" funkcijos suaktyvinimų turi būti praėjusios 2 valandos.

**Dėmesio!** Jei programėlėje, dviračio kompiuteryje arba portale atliekate nustatymą, kuris kenkia "Lock" funkcijai (pvz., "eBike" arba naudotojo paskyros pašalinimas), jums prieš tai bus parodyti įspėjamieji pranešimai. **Prašome juos atidžiai perskaityti ir elgtis, kaip nurodo įspėjamieji pranešimai (pvz., prieš pašalinant jūsų "eBike" arba naudotojo paskyrą).**

#### <span id="page-22-0"></span>**Suderinamumas**

"Lock" funkcija yra suderinama su šiomis Bosch "eBike" gaminių linijomis:

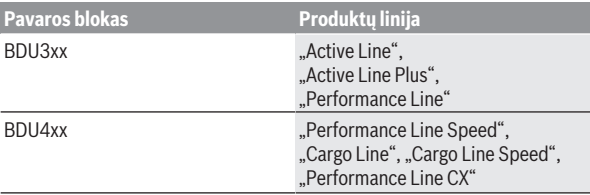

#### <span id="page-22-1"></span>**"Lock" funkcijos įdiegimas**

Norint įdiegti "Lock" funkciją, turi būti tenkinamos šios sąlygos:

- Jūs įsigijote "Lock" funkciją.
- Dviračio kompiuteris yra "eBike" laikiklyje.
- Dviračio kompiuteris *Bluetooth*® ryšiu yra sujungtas su išmaniuoju telefonu.
- Išmanusis telefonas yra prijungtas prie interneto.

Savo programėlėje **eBike Connect** pasirinkite meniu punktą **<Mano "eBike">** ir savo "eBike" idiekite "Lock" funkciją, t. y. reguliatorių **<"Lock" funkcija>** stumkite dešinėn.

Išimdami dviračio kompiuterį iškart galite deaktyvinti savo pavaros bloko pavaros galią. Deaktyvinimą galima pašalinti tik įdiegimo metu naudotu dviračio kompiuteriu.

Savo "eBike" ir toliau galite naudoti nenaudodami pavaros galios, net ir esant suaktyvintai "Lock" funkcijai.

#### <span id="page-22-2"></span>**Veikimo principas**

Su "Lock" funkcija dviračio kompiuteris pavaros blokui veikia panašiai kaip raktas. "Lock" suaktyvinama ir deaktyvinama išimant ir įdedant dviračio kompiuterį. Po įdėjimo "Lock" būsena spynos simboliu apie 3 s rodoma dviračio kompiuterio ekrane.

Išimkite dviračio kompiuteri iš laikiklio, kai tik paliekate "eBike", kad "Lock" galėtų atlikti savo funkciją.

Jei "Lock" funkcijos įdiegimo metu naudotas dviračio kompiuteris nėra istatytas į jūsų "eBike", tai ir pavaros galia bus išjungta. Tačiau savo "eBike" ir toliau galite naudoti be pavaros galios.

Nuoroda: "Lock" funkcija nėra apsauga nuo vagysčių, ji yra papildomas įtaisas prie mechaninio užrakto! Su "Lock" funkcija "eBike" mechaniškai ir pan. neužblokuojamas. Su ja tik deaktyvinama pavaros bloko pavaros galia.

Jei laikinai ar ilgam norite suteikti tretiesiems asmenims prieigą prie savo "eBike", tai programėlėje **eBike Connect** deaktyvinkite "Lock" funkciją. Kai išimate dviračio kompiuterį, pavaros blokas siunčia "Lock" garsą (**vieną** garsinį signalą), kad parodytų, jog yra išjungta pavaros galia.

**Nuoroda:** Garsas gali būti siunčiamas tik tada, jei yra įjungta sistema.

Kai dviračio kompiuteris vėl įstatomas, pavaros blokas siunčia du atrakinimo garsus (**du** garsiniai signalai), kad parodytų, jog vėl gali būti naudojama pavaros galia.

"Lock" garsas padės jums atpažinti, ar jūsų "eBike" yra suaktyvinta "Lock" funkcija. Garsinis signalas standartiškai yra suaktyvintas, tačiau punk-

te **<Mano ..eBike">** pasirinkus ..Lock" simbolį, jūsų e..Bike" jį galima deaktyvinti.

Programėlėje **eBike Connect** "Lock" funkcija **<Mano "eBike">** "Lock" simboliu rodoma ties atitinkamais dviračiais.

**Dėmesio!** "Lock" simbolis rodomas tik tiems "eBike", kurie yra skirti "Lock" funkcijai. Laikykitės nurodymų, pateiktų skyriuje "Suderinamumas".

Kreipkitės į savo dviračių gamintoją:

- jei nebegalite įdiegti arba išjungti "Lock" funkcijos,
- jei jūsų naudotojo paskyra yra pašalinta arba deaktyvinta, o "Lock" funkcija dar įdiegta.

#### <span id="page-23-0"></span>**"eBike" komponentų keitimas ir "Lock" funkcija**

#### **Išmaniojo telefono keitimas**

- 1. Naujame išmaniajame telefone įdiekite programėlę **eBike Connect**.
- 2. Prisiregistruokite su **ta pačia** naudotojo paskyra, su kuria suaktyvinote "Lock" funkciją.
- 3. Esant įstatytam dviračio kompiuteriui, sujunkite išmanųjį telefoną sujunkite su dviračio kompiuteriu.
- 4. Programėlėje **eBike Connect** "Lock" funkcija rodoma kaip įdiegta.

# **Dviračio kompiuterio keitimas**

- 1. Esant įstatytam dviračio kompiuteriui, sujunkite išmanųjį telefoną sujunkite su dviračio kompiuteriu.
- 2. Programėlėje **eBike Connect** "Lock" funkcija rodoma kaip įdiegta.

# **Pavaros bloko keitimas**

- Programėlėje **eBike Connect** "Lock" funkcija rodoma kaip deaktyvinta.
- 2. Suaktyvinkite "Lock" funkciją, t. y. **Lock funkcijos** reguliatorių pastumkite dešinėn.

### <span id="page-24-0"></span>**Programinės įrangos naujinimai**

Kai dviračio kompiuteris yra sujungtas su taikomąja programa, programinės įrangos naujinimai į dviračio kompiuterį perduodami taikomosios programos fone. Kai perduodamas visas naujinimas, jis parodomas **tris kartus** iš naujo paleidžiant dviračio kompiuterį ir tada galima paleisti. "eBike" naujinimo metu reiktų nenaudoti.

Taip pat, pasirinkę **<Sys settings (Sistemos nustatymai)>**, galite patikrinti, ar yra siūlomas naujinimas, ir tada ji paleisti.

#### <span id="page-24-1"></span>**Elektros energijos tiekimas į išorinius prietaisus per USB jungtį**

Naudojantis USB jungtimi, galima naudoti ar įkrauti daugelį prietaisų, į kuriuos energija gali būti tiekiama per USB jungtį (pvz., mobiliojo ryšio telefonus).

Būtina įkrovimo sąlyga: į "eBike" turi būti įstatytas dviračio kompiuteris ir pakankamai įkrautas "eBike" akumuliatorius.

Atidenkite dviračio kompiuterio USB jungties apsauginį gaubtelį **(17)**. Išorinio prietaiso USB jungtį "Micro A" – "Micro B" USB įkrovimo kabeliu (galima įsigyti iš Bosch "eBike" prekybos atstovo) sujunkite su dviračio kompiuterio USB įvore **(6)**.

Atjungus energiją naudojantį prietaisą, USB jungtį vėl reikia rūpestingai uždengti apsauginiu gaubteliu **(17)**.

**► USB jungtis nėra vandeniui nepralaidi kištukinė jungtis. Važiuojant per lietų išorinį prietaisą prijungti draudžiama, o USB jungtis turi būti gerai uždengta apsauginiu gaubteliu (17).**

**Dėmesio:** Prie įrenginio prijungti energiją naudojantys prietaisai gali pakenkti "eBike" ridos atsargai.

# <span id="page-25-0"></span>**Dviračio kompiuterio rodmenys ir nustatymai**

**Nurodymas:** Visi naudotojo sąsajoje pateikti paveikslėliai ir tekstai, pateikti tolimesniuose puslapiuose, atitinka aprobuotos programinės įrangos versiją. Gali būti, kad po programinės įrangos atnaujinimo naudotojo sąsajos paveikslėliai ir/arba tekstas šiek tiek pasikeis.

# <span id="page-25-1"></span>**Valdymo loginė schema**

Mygtukais **< (10)** ir **> (8)**, net ir važiavimo metu, galima pasiekti įvairius langus su informacija apie važiavimo vertes. Tokiu būdu abi rankos važiuojant gali likti ant vairo.

Mygtukais **+ (12)** ir **– (11)** galite padidinti arba sumažinti pavaros galios lygmenį.

Nustatymų **<Settings (Nustatymai)>**, kuriuos galima pasiekti per būsenos ekraną **Status screen (Būsenos ekranas)**, važiavimo metu priderinti negalima.

Parinkties mygtuku **(9)** galite atlikti šias funkcijas:

- Važiavimo metu jums suteikiama prieiga prie greitojo meniu.
- Kai stovite, būsenos ekrane **Status screen (Būsenos ekranas)** galite iškviesti nustatymų meniu.
- Galite patvirtinti vertes ir informacinius nurodymus.
- Galite išeiti iš dialogo.

Jei dviračio kompiuteris išimamas iš laikiklio ir neišjungiamas, rodoma informacija apie paskutinį nuvažiuotą atstumą ir būsenos informacija. Dviračio apšvietimo mygtuku **(3)** galite perjungti į kitą ekraną.

Jei išėmus iš laikiklio nepaspaudžiamas joks mygtukas, dviračio kompiuteris po 1 minutės išsijungia.

# <span id="page-25-2"></span>**Ekrano langų seka**

Kai dviračio kompiuteris įstatomas į laikiklį, vieną po kito galite iškviesti šiuos rodmenis:

- 1. Pradžios langas
- 2. Laikas ir ridos atsarga
- 3. Atstumas ir važiavimo laikas
- 4. Mano galia, mynimo dažnis ir širdies dažnis
- 5. Vidutinis greitis ir maksimalus greitis
- 6. Atstumas, ridos atsarga, mano galia ir širdies dažnis
- 7. Kilimas, kalorijos ir bendras atstumas
- 8. Nurodymų langas navigacijai: **<Plan a route in the eBike Connect Smartphone app>**
- 9. Būsenos langas

### <span id="page-26-0"></span>**Pradžios ekranas**

Kai jiungtą dviračio kompiuterį pirmą kartą įstatote į laikiklį, parodomas pradžios ekrano langas. Po to dviračio kompiuteris įsidėmi paskutinį ekraną ir vėl parodo ji kito jiungimo metu.

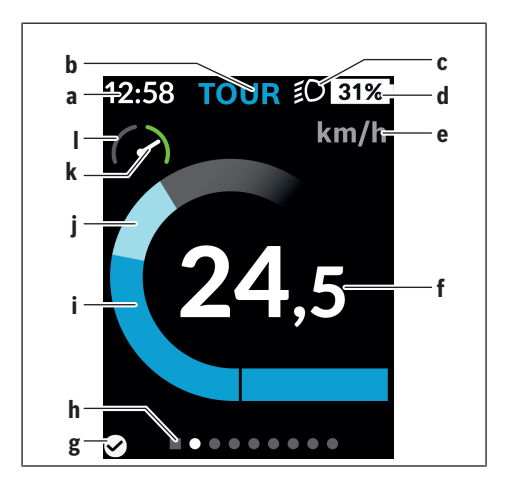

- **a** Laiko/greičio rodmuo
- **b** Pavaros galios lygmens rodmuo
- **c** Važiavimo šviesos rodmuo
- **d** "eBike" akumuliatoriaus įkrovos būklės rodmuo
- **e** Greičio rodmuoa)
- **f** Greitis
- **g** Prisijungimo būsena
- **h** Orientacinė juosta
- **i** Pavaros galia
- **j** Individuali galia
- **k** Vidutinis greitis
- **l** Galios įvertinimas
- a) būsenos ekrano langu **<Settings (Nustatymai)>**/**<Sys settings (Sistemos nustatymai)>** galima perjungti iš km/h į mph ir atvirkščiai

Rodmenys **a**...**d** sudaro būsenos juostą ir yra rodomi visuose languose. Jei lange jau ir taip rodomas greitis, rodmuo **a** persijungia į esamąjį, valandomis ir minutėmis rodomą laiką. Būsenos eilutėje rodoma:

- **Greitis/laikas:** esamasis greitis km/h arba mph ir esamasis laikas
- **Pavaros galios lygmuo:** spalviniu kodu rodomas pasirinktas pavaros galios lygmuo
- **Šviesa:** įjungtos šviesos simbolis
- **"eBike" baterijos įkrovos būklė:** esama įkrovos būklė procentais

Galios įvertinime **l** grafiškai rodomas momentinis greitis jūsų vidutinio greičio **k** atžvilgiu.

- Žymeklis oranžinėje srityje (kairioji pusė): žemiau vidutinio greičio
- Žymeklis žalioje srityje (dešinioji pusė): aukščiau vidutinio greičio
- Žymeklis viduryje: atitinka vidutinį greitį

Iš orientacinės juostos **h** galite matyti, kokiame lange esate. Momentinis langas yra paryškintas. Mygtukais **< (10)** ir **> (8)** galite įjungti kitus langus.

Mygtuku **< (10)** iš pirmojo pradžios lango pateksite į būsenos langą.

#### <span id="page-28-0"></span>**Status screen (Būsenos ekranas)**

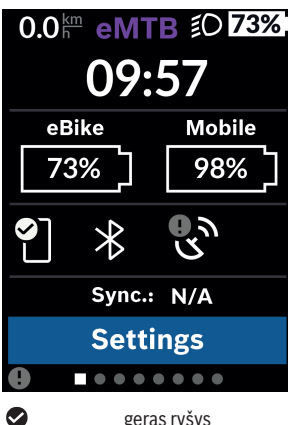

Jei išmanusis telefonas yra sujungtas *Bluetooth*® ryšiu, tai būsenos lange šalia būsenos eilutės bus rodomas esamasis laikas, jūsų "eBike" visų akumuliatorių įkrovos būklė ir jūsų išmaniojo telefono akumuliatoriaus įkrovos būklė.

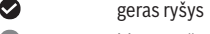

0 blogas ryšys

Q nėra ryšio

Taip pat rodoma paskutinės išmaniojo telefono ir "Kiox" sinchronizacijos data.

Apatinėje srityje yra prieiga prie **<Settings (Nustatymai)>**.

# <span id="page-28-1"></span>**<Settings (Nustatymai)>**

Prieiga prie nustatymų meniu pasiekiama per būsenos ekraną. **<Settings (Nustatymai)>** važiuojant pasiekti ir priderinti negalima.

Mygtukais **– (11)** ir **+ (12)** galite pasirinkti pageidaujamą nustatymą ir jį ar, atitinkamai, kitus pomeniu atidaryti parinkties mygtuku **(9)**. Iš esamo nustatymo meniu mygtuku **< (10)** galite grįžti į ankstesnį meniu.

Pirmame navigacijos lygmenyje rasite aukštesnio lygmens sritis:

#### – **<Registration (Registracija)>**

Čia galite prisiregistruoti, jei dar neprisiregistravote programėle ar portale. Šis meniu punktas rodomas tik tada, jei jūs dar esate neprisiregistravęs.

#### - <My eBike (Mano ..eBike")>

Čia rasite savo "eBike" nustatymus.

Dienos kilometrų ir vidutinių verčių skaitiklius automatiškai arba rankiniu būdu galite nustatyti į "0" bei atlikti ridos atsargos atstata. Šia gamintojo iš anksto nustatytą rato apskritiminio ilgio vertę galite keisti  ±5 %. Jei jūsų "eBike" yra su **eShift**, čia taip pat galite konfigūruoti "eShift" sistemą. Dviračio pardavėjas techninės priežiūros terminą gali nustatyti nurodydamas veikimo galią ir/arba laiko intervalą. Dviračio komponentų pusėje rodomas atitinkamo komponento serijos numeris, aparatinės įrangos versija, programinės įrangos versija ir kiti su komponentu susiję parametrai.

◦ **<Reset (Atstata)>**

Laikas, kada buvo atlikta paskutinė atstata, nerodomas. Važiavimo atstumus ir vidutines vertes galima atkurti.

- **<Auto. reset (Automatiškai atkurti kelionės duomenis)>** Čia galite pasirinkti pageidaujamą rodmenį **<Off (Išjungti)>**, **<Once a day (Kartą per dieną)>** arba **<After 4h (Po 4 val. neaktyvumo)>**.
- **<Reset range calculation (Atkurti diapazono apskaičiavimą dabar)>**

Čia galima atkurti standartinį vertės nustatymą.

- **<eShift>** (pasirinktinai) Šiame punkte galima nustatyti mynimo dažnį ir pradinę pavarą.
- **<Wheel circumference (Rato perimetras)>** Čia galima priderinti rato apskritiminio ilgio vertę arba atkurti standartinį vertės nustatymą.
- **<Next Service: ... (Kita "eBike" techninė priežiūra: ...)>** Šis pranešimas parodomas tik tada, jei gamintojas arba prekybos atstovas įvedė techninės priežiūros terminą.
- **<Components (komponentai)>** Čia galite rasti informacijos apie sumontuotus "eBike" komponentus.

#### – **<Screens>**

Čia galite nustatyti ekranų turinius ir eiliškumą ir, jei reikia, atkurti jų gamyklinius nustatymus. **<Screens>** yra skirtas rodmenų suasmeninimui.

- Ekranų/langų priderinimas
- Galima priderinti maks. 10 ekrano langų
- Ekranų suaktyvinimas ir deaktyvinimas
- Brėžinio keitimas nuo 1 iki 4 elementų ekrane
- Gamyklinių nustatymų atkūrimas

#### – **<Bluetooth>**

Čia galima įjungti arba išjungti *Bluetooth*® funkciją: Rodomi prijungti prietaisai, pvz., prijungtas išmanusis telefonas ir prijungtas širdies ritmo matuoklis.

Pasirinkus **<Settings (Nustatymai)>** → **<Bluetooth>** galima pridėti naują širdies ritmo matuoklį arba pašalinti nebenaudojamą prietaisą. Rekomenduojami širdies dažnio matuokliai:

- "Polar H7"
- "Polar H10 Heart Rate Sensor"
- "Runtastic Heart Rate Combo Monitor"
- "Wahoo TICKR Heart Rate Monitor"
- "BerryKing Heartbeat" krūtinės diržas
- "BerryKing Sportbeat" apyrankė Gali būti suderinama ir su kitais prietaisais.

#### – **<My profile (Mano profilis)>** Čia galima peržiūrėti aktyvaus naudotojo duomenis. Jie rodomi tik tada, jei naudotojas yra registruotas.

- **<Sys settings (Sistemos nustatymai)>** Sistemos nustatymuose galima nustatyti:
	- **<Brightness (Skaistis)>**
	- **<Time (Laikas)>**
	- **<Date (Data)>**
	- **<Time zone (Laiko juosta)>**
	- **<24h format (24 val. laiko formatas)>**
	- **<Bright background (Šviesus fonas)>**
	- **<Imperial units (Imperiniai vienetai)>**
	- **<Language (Kalba)>**
	- **<Factory reset (Gamyklinių nustatymų atkūrimas)>**
- **<Information (Informacija)>** Informacijoje rasite:
	- **<Registration (Registracija)>**
	- **<FAQs (DUK)>**
	- **<Intro to Kiox (Įvadas į "Kiox")>**
	- **<Certifications (Sertifikatai)>**
	- **<License info (Licencijos informacija)>**

◦ **<Contact us (Susisiekite su mumis)>**

# <span id="page-31-0"></span>**Quick Menu (Trumpas meniu)**

Naudojantis **Quick Menu (Trumpas meniu)**, galima įjungti pasirinktus nustatymus, kuriuos leidžiama priderinti net ir važiuojant.

**Quick Menu (Trumpas meniu)** galima pasiekti parinkties mygtuku **(9)**. Iš **Status screen (Būsenos ekranas)** prieiga negalima.

Naudodamiesi **Quick Menu (Trumpas meniu)**, galite atlikti šiuos nustatymus:

- **<Reset trip data? (Atkurti kelionės duomenis?)>** Visi duomenys – net ir nuvažiuoti atstumai – nustatomi į nulinę padėtį.
- **<eShift>** (pasirinktinai) Čia galite nustatyti mynimo dažnį.
- **<eSuspension>** (pasirinktinai) Čia galite nustatyti gamintojo nurodytą amortizacijos ar spyruokliavimo režimą.

### <span id="page-32-0"></span>**Klaidos kodo rodmuo**

"eBike" komponentai automatiškai nuolat tikrinami. Jei aptinkama klaida, dviračio kompiuteryje atsiranda atitinkamas klaidos kodas.

Priklausomai nuo klaidos tipo, pavara, jei reikia, automatiškai išjungiama. Toliau galima važiuoti nenaudojant pavaros galios. Prieš kitus važiavimus "eBike" reiktų patikrinti.

#### ▶ Dėl bet kokio remonto kreipkitės tik į įgaliotą dviračių prekybos at**stovą.**

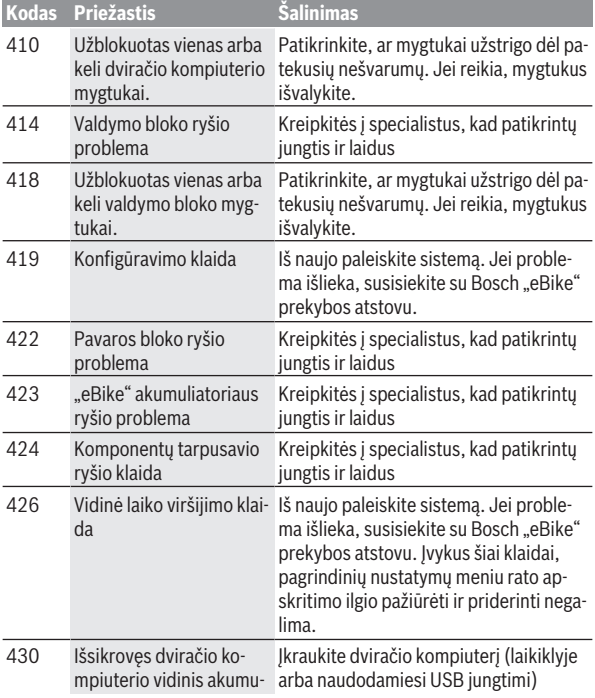

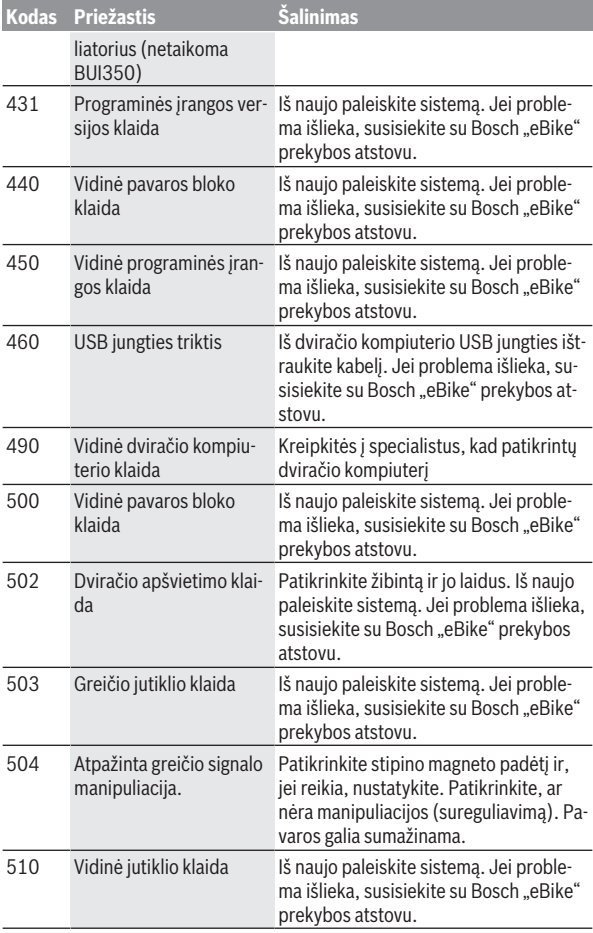

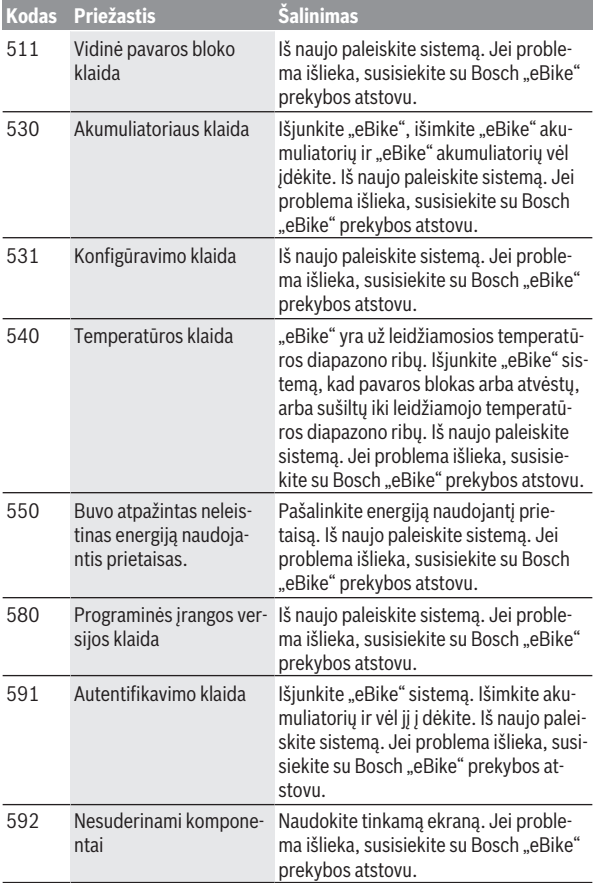

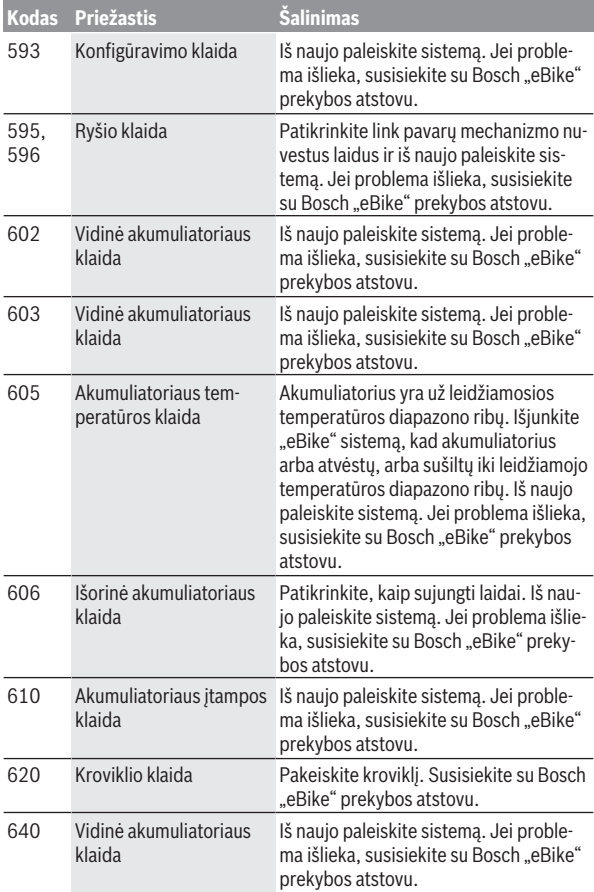

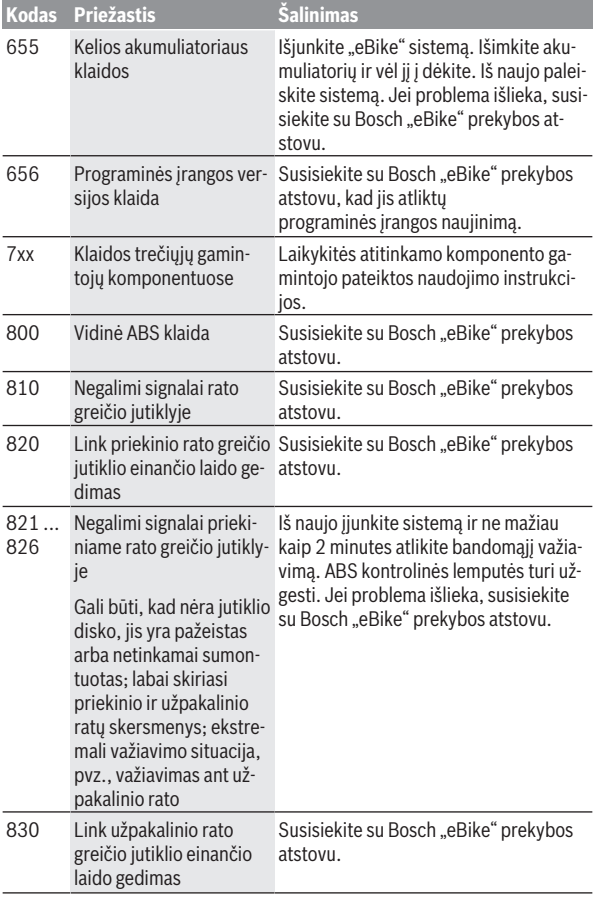

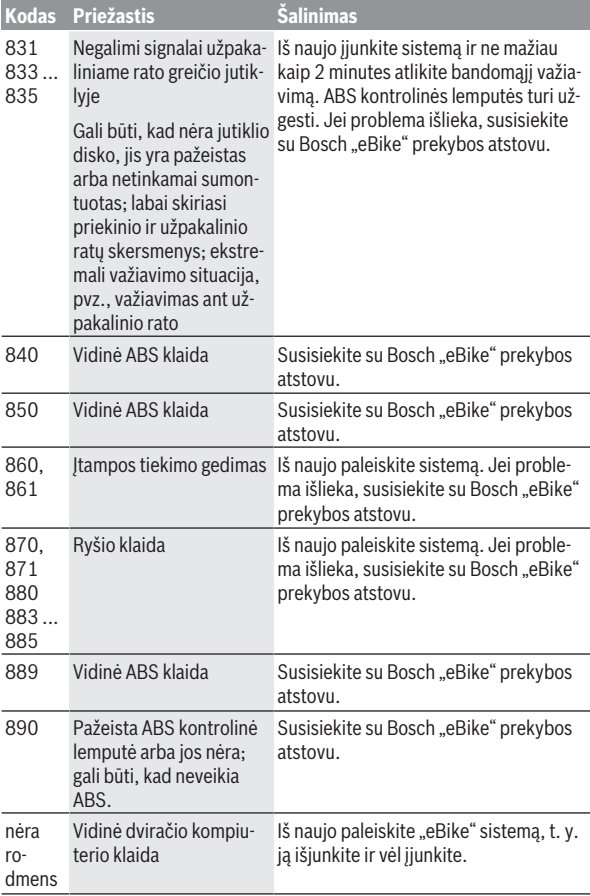

# <span id="page-38-0"></span>**Programėlės eBike Connect rodmenys ir nustatymai**

Išmanusis telefonas į tiekiamą komplektą neįeina. Norint registruotis išmaniuoju telefonu, reikia internetinio ryšio, dėl kurio, priklausomai nuo sutarties sąlygų, telefono paslaugų teikėjas gali pateikti sąskaitą. Internetinio ryšio taip pat reikia ir duomenų tarp išmaniojo telefono ir internetinio portalo sinchronizacijai.

**Nurodymas:** Visi naudotojo sąsajoje pateikti paveikslėliai ir tekstai, pateikti tolimesniuose puslapiuose, atitinka aprobuotos programinės įrangos versiją. Kadangi metų eigoje gali būti programinės įrangos naujinimų, gali būti, kad pasikeis naudotojo sąsajoje pateikiami paveikslėliai ir/arba tekstai.

Žemiau patektas programėlės **eBike Connect** aprašas galioja dviračio kompiuteriui "Kiox" (BUI330) ir "Nyon" (BUI27xBUI350).

# <span id="page-38-1"></span>**Programėlės eBike Connect įdiegimas**

Norint naudotis visomis **eBike Connect** programėlės funkcijomis, reikia išmaniojo telefono su programėle **eBike Connect**.

Norėdami įdiegti **eBike Connect** programėlę, atlikite šiuos veiksmus:

- 1. Savo išmaniajame telefone atidarykite "Google Play Store" ("Android") arba " Apple App Store" ("iOS").
- 2. Ieškokite **eBike Connect**.
- 3. Idiekite programėle **eBike Connect** ir ją atidarykite.
- 4. Užsiregistruokite, kaip aprašyta kitoje pastraipoje.

Jei internetiniame portale [\(www.ebike-connect.com](https://www.ebike-connect.com)) jau esate užsiregistravęs, tai su savo prisijungimo duomenimis galite prisijungti tiesiogiai.

# <span id="page-38-2"></span>**Registracija, naudojantis išmaniuoju telefonu**

- Paleiskite programėlę **eBike Connect**.
- Pasirinkite **<Prisiregistruoti>**.
- Perskaitykite bendrąsias veiklos sąlygas ir privatumo politikos nuostatas.
- Po patvirtinimo Jūsų nurodytu elektroninio pašto adresu gausite žinutę su sutarties sąlygomis.
- Suaktyvinkite savo naudotojo paskyrą, spustelėdami elektroninio pašto žinutėje esantį mygtuką.

Kai yra suaktyvinta programėlė **eBike Connect** ir su jūsų dviračio kompiuteriu sukurtas *Bluetooth*® ryšys, duomenys tarp dviračio kompiuterio ir išmaniojo telefono sinchronizuojasi automatiškai.

# <span id="page-40-0"></span>**Programėlės eBike Connect pagrindinis meniu**

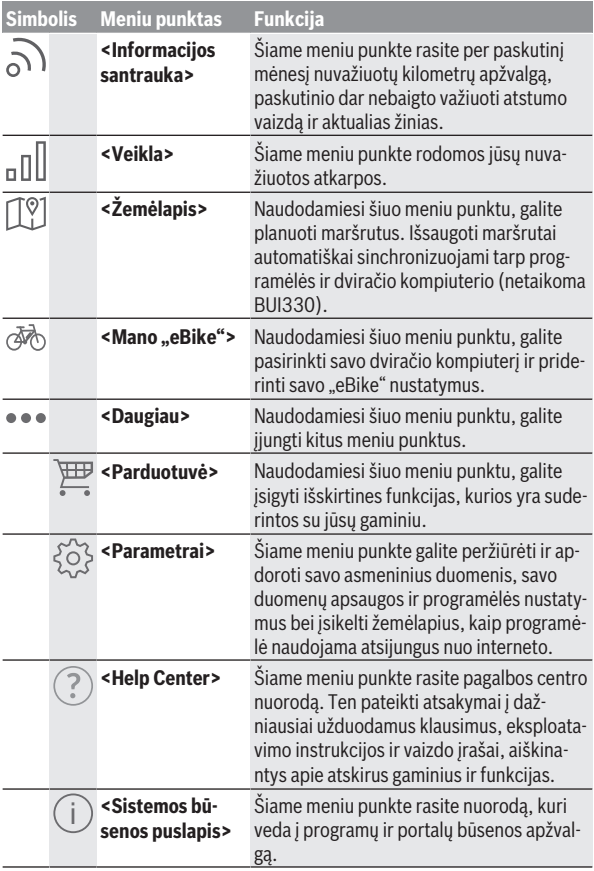

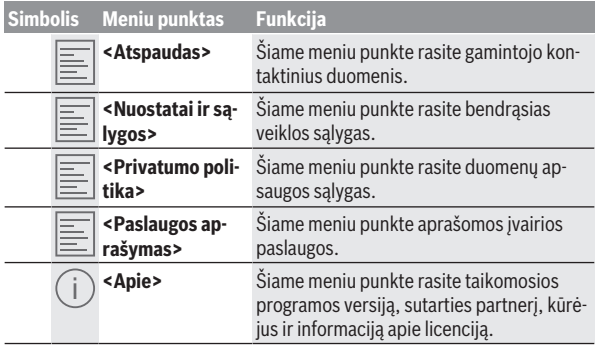

#### <span id="page-41-0"></span>**Meniu punktas <Veikla>**

Meniu punkte **<Veikla>** galite peržiūrėti nuvažiuotus maršrutus.

Po sinchronizacijos jūsų važiavimai parodomi portale esančiame žemėlapyje. Sinchronizacijos būsena rodoma dviračio kompiuteryje.

Kai pasirenkate važiavima, žemėlapyje šalia atkarpos ilgio jums rodoma važiavimo trukmė ir nuvažiuoto maršruto vidutinis greitis. Galite naudotis trim papildomais puslapiais su statistiniais važiavimo duomenimis.

#### <span id="page-41-1"></span>**Meniu punktas <Žemėlapis>**

Čia parodytas žemėlapis yra skirtas peržiūrai ir tikslui įvesti – tačiau navigacija negalima, kaip, pvz., naudojantis "Google" navigacija.

Jei pasirinkote meniu punktą, tai, naudojantis jūsų išmaniojo telefono GPS funkcija, bus parodyta jūsų dabartinė buvimo vieta.

Naudodamiesi paieškos funkcija, galite pasirinkti išsaugotas vietoves. Įvesti tikslą galima spustelėjus ant žemėlapio.

Įvedus tikslą, Jums pasiūlomi trys skirtingi maršrutai (**<Greitai>**, **<Vaizdingas>** ir **<Kalnų dviratis>**) su aukščių profiliais.

- Maršrutas **<Greitai>** nuo jūsų buvimo vietos iki pasirinkto tikslo rodo greičiausią kelią, vengiant statesnių vietų.
- Maršrutas **<Vaizdingas>** nuo jūsų buvimo vietos iki pasirinkto tikslo rodo jums kelią su gražiausiu kraštovaizdžiu ir vengia vesti pagrindiniais susisiekimo keliais.

– Maršrutas **<Kalnų dviratis>**, jei tik yra galimybė, veda jus keliais, kurie yra be kelio dangos, ir siūlo optimalų maršrutą kalnų dviračiui (neskirta  $\mathsf{L}\text{eBike}^*$  iki 45 km/h).

**Nuoroda:** Jei atstumas trumpas, gali būti, kad skirtingi marš-

rutai **<Greitai>**, **<Vaizdingas>** ir **<Kalnų dviratis>** bus identiški.

Jei naudojate **Nyon**, tai suplanuotas maršrutas į **Nyon** bus perkeliamas automatiškai, kai tik tarp programėlės ir "Nyon" bus sukurtas ryšys.

Naudokitės **Kiox**, o tada perkelkite suplanuotą maršrutą: pasirinkite maršruto paleidimo mygtuką ir perskaitę saugos nurodymus, patvirtinkite, spustelėję OK.

Šalia maršruto planavimo paieškoje rasite prieš tai išsaugotus tikslus ir maršrutus.

Išsaugotų maršrutų skyriuje taip pat galite naudotis "Komoot" programoje suplanuotais maršrutais, jei prieš tai buvote prisijungę prie "Komoot".

Remiantis dabartine jūsų buvimo vieta, galite nustatyti, kad navigacija jus parvestų namo arba į darbą.

#### <span id="page-42-0"></span>**Meniu punktas <Mano "eBike">**

Pirmą kartą instaliuojant programėlę naudojantis šiuo meniu punktu yra sukuriamas ryšys tarp programėlės ir dviračio kompiuterio.

Tuo tikslu pasirinkite **<Pridėti naują "eBike" įrenginį>** ir sekite nurodymus. Po sėkmingo poravimo parodomas tuo metu prijungtas dviračio kompiuteris bei priklausantys "eBike" komponentai.

Rodomi "eBike", kurie buvo sujungti su "Kiox" arba "Nyon".

Jei dviračio kompiuteris jau buvo uždėtas ne mažiau kaip ant dviejų skirtingų "eBike", tai čia jie bus rodomi ir juos bus galima pasirinkti. Priešingu atveju pasirinkti negalima. Galima pakeisti kiekvieno "eBike" internetinio portalo pavadinimą arbą "eBike" iš parinkčių sąrašo galimą pašalinti.

#### <span id="page-42-1"></span>**Meniu punktas <Parduotuvė>**

Jei naudojate **Kiox**, tai pasirinkę meniu punktą **<Parduotuvė>** turite galimybe savo dviračio kompiuterio funkcijas papildyti "Premium" funkcijomis.

#### **Užraktas**

Įrengę ir suaktyvinę užrakto funkciją, išimdami dviračio kompiuterį galite deaktyvinti pavaros bloko pavaros galią. Pavaros bloką suaktyvinti galima tik "eBike" priklausančiu dviračio kompiuteriu [\(žr. ""Lock" \(papildoma funkcija\)](#page-21-2) ", Puslapis Lietuvių k. - 22).

# <span id="page-43-0"></span>**Internetinio portalo rodmenys ir nustatymai**

**Nurodymas:** Visi naudotojo sąsajoje pateikti paveikslėliai ir tekstai, pateikti tolimesniuose puslapiuose, atitinka aprobuotos programinės įrangos versiją. Kadangi metų eigoje gali būti programinės įrangos naujinimų, gali būti, kad pasikeis naudotojo sąsajoje pateikiami paveikslėliai ir/arba tekstai. Žemiau pateiktas internetinio portalo aprašas galioja **Kiox** ir **Nyon**.

# <span id="page-43-1"></span>**Internetinė registracija**

Internetinei registracijai reikia internetinės prieigos.

- Savo naršykle atidarykite internetinį portalą **eBike Connect**, esantį [www.ebike-connect.com](https://www.ebike-connect.com).
- Perskaitykite bendrąsias veiklos sąlygas ir privatumo politikos nuostatas.
- Sekite nurodymus ir užbaikite registraciją.

Jei esate prisiregistravę, nuo šio momento galite prisijungti el. paštu ir slaptažodžiu. Pasirinktinai galite prisijungti ir naudodamiesi **Facebook login**. Norint prisijungti per **Facebook login**, reikia turėti "Facebook" profili, Internetinio portalo prisijungimo duomenys atitinka programėlės prisijungimo duomenis **eBike Connect**.

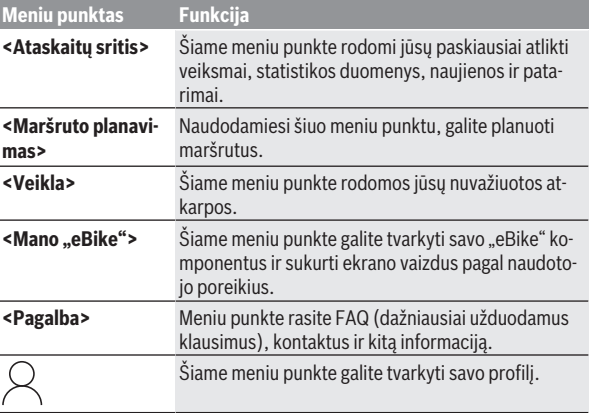

# <span id="page-43-2"></span>**Internetinio portalo pagrindinis meniu**

#### <span id="page-44-0"></span>**Meniu punktas <Maršruto planavimas>**

Meniu punktas **<Maršruto planavimas>** susideda iš šių pomeniu:

- **<Kurti maršrutą>**
- **<Tyrinėti>**
- **<Mano maršrutai>**
- **<Importuoti GPX treką>**

#### **<Kurti maršrutą>**

Nurodydami naują pradžios ir tikslo tašką, galite kurti naują maršrutą. Jei reikia, galite įvesti adresus ir tokiu būdu pridėti papildomus tarpinius tikslus.

Kaip pradžios tašką ir tikslą arba tarpinį tikslą galima įvesti adresus arba koordinates dešimtainiu formatu. Taip pat galima pasirinkti elementą iš paskutinių tikslų, išsaugotų vietovių arba POI sąrašo.

Žemėlapyje, ištempdami tašką iš maršruto, galite pridėti papildomus tarpinius tikslus. Spustelėję dešinįjį klavišą, galite pridėti naują tikslo tašką arba pašalinti esančius taškus. Pradžios ir tikslo taškus bei tarpinius taškus žemėlapyje galima paslinkti.

Galite pasirinkti vieną iš trijų skirtingų maršrutų (**<Greitai>**, **<Vaizdingas>** ir **<..MTB">**).

- Maršrutas **<Greitai>** nuo jūsų buvimo vietos iki pasirinkto tikslo rodo greičiausią kelią, vengiant statesnių vietų.
- Maršrutas **<Vaizdingas>** nuo jūsų buvimo vietos iki pasirinkto tikslo rodo jums kelią su gražiausiu kraštovaizdžiu ir vengia vesti pagrindiniais susisiekimo keliais.
- $-$  Maršrutas <, MTB">, jei tik yra galimybė, veda jus keliais, kurie yra be kelio dangos, ir siūlo optimalų maršrutą kalnų dviračiui (neskirta "eBike" iki 45 km/h).

Jei atstumas trumpas, gali būti, kad skirtingi maršrutai **<Greitai>**, **<Vaizdingas>** ir <.. MTB"> bus identiški.

Pasirinktas maršrutas vaizduojamas žemėlapyje. Papildomai rodoma įkalnės ir nuokalnės, atstumas ir numatomas važiavimo laikas pasirinktu maršrutu.

Jei parengėte savo pageidaujamą maršrutą, išsaugokite jį paspausdami **<Įrašyti>** (Išsaugoti).

Išsaugoti maršrutai ir vietovės po išsaugojimo sinchronizuojami su programėle **eBike Connect**.

Papildomai galite suplanuoti maršrutą kaip kelionės maršrutą (**<Planuoti kaip kelionę sugrįžtant>**).

Jei turite "S-Pedelec", tai internetinis portalas Jums pasiūlys tik tas atkarpas, kurios yra pritaikytos šiam "eBike" tipui.

Jei su naudotojo paskyra susiejote įprastą "Pedelec" ir papildomai "S-Pedelec", tai planuodami maršrutą galite perjungti iš vieno "eBike" tipo į kitą. Jei naudojate **Nyon**, tai suplanuotas maršrutas į **Nyon** bus perkeliamas automatiškai, kai tik tarp programėlės ir "Nyon" bus sukurtas ryšys.

#### **<Tyrinėti>**

Meniu punkte **<Tyrinėti>** partneris "Outdooractive" pasiūlys Jums maršrutus Jūsų apylinkėse.

Galite pasirinkti vieną arba kelis maršrutus ir išsaugoti juos **<Mano maršrutai>**.

#### **<Mano maršrutai>**

Čia galima pasiekti visus Jūsų išsaugotus maršrutus ir juos pakeisti. Jei naudojate **Nyon**, maršrutą galima įjungti tiesiogiai. Išmaniojo telefono tam nereikia.

Jei naudojate **Kiox**, maršrutą galima įjungti tik išmaniuoju telefonu.

Kai Jūsų dviračio kompiuteris sujungiamas su WLAN (tik esant "Nyon") arba programėle **eBike Connect**, maršrutas sinchronizuojamas automatiškai.

#### **<Importuoti GPX treką>**

GPX rinkmenose yra vietovės koordinačių (kelio taškų), kurių seka aprašo maršrutą. Šios GPX rinkmenos gali būti naudojamos navigacijai su dviračio kompiuteriais "Kiox" ir "Nyon". Su atitinkamomis programomis GPX rinkmenas galima surinkti ir apdoroti.

Mygtuku **<Importuoti GPX treką>** (Išsiųsti GPX rinkmeną) į internetinį portalą galite importuoti iki 5 MB dydžio GPX rinkmenas. GPX rinkmenos išsaugomos antrame plane. Dviračio kompiuteris GPX rinkmenų USB ryšiu pats importuoti negali.

Ar GPX atkarpai galima parinkti maršrutą, priklauso nuo OSM (atviras kelių žemėlapis, AKŽ) žemėlapių duomenų tikslumo. Priklausomai nuo to, ar egzistuoja gatvės ir keliai, kuriais galima važiuoti, gali būti pateikti tokie rezultatai.

Jei naudojate **Kiox**:

– GPX atkarpa sinchronizuojama išmaniajame telefone.

- Visai GPX atkarpai galima parengti maršrutą. Navigacija galima tik nurodant likusį atstumą. Jei "Kiox" yra netoli pražios taško, navigacija gali būti jiungiama iškart. Jei "Kiox" yra toliau nuo pradžios taško, tai pirmiausia turite nuvykti į pradžios tašką.
- GPX atkarpai maršruto parengti negalima. Maršrutas "Kiox" įrenginvie vaizduojamas remiantis statistiniais duomenimis, dviratininkas gali juo važiuoti. Atstumas negali būti parodytas.
- GPX atkarpai maršrutą galima parengti iš dalies. Jei naudojate pakeistą versiją, maršrutą galima konvertuoti į atkarpą su parengtu maršrutu ir jį išsaugoti. Jei turite originalią versiją, maršrutas bus traktuojamas kaip atkarpa, kuriai maršruto parengti negalima.

Jei naudojate **Nyon**:

- Kai "Nyon" yra sujungtas su internetu, sinchronizuojama GPX atkarpa. Jei "Nyon" neturi ryšio su internetu, bet *Bluetooth*® ryšiu yra sujungtas su išmaniuoju telefonu, tai GPX atkarpa sinchronizuojama išmaniuoju telefonu.
- Visai GPX atkarpai galima parengti maršrutą. Galima įprasta navigacija su nurodymais, kada sukti, ir likusio kelio duomenimis bei numatomu atvykimo laiku. Nurodymus, kada sukti, galima išjungti dešinėje viršuje esančiu mygtuku. Jei "Nyon" yra netoli pražios taško, navigacija gali būti ijungiama iškart. Jei "Nyon" yra toliau nuo pražios taško, navigacijos sistema dviratininką iki jo gali nuvesti.
- GPX atkarpai maršruto parengti negalima. Maršrutas "Nyon" įrenginvie vaizduojamas remiantis statistiniais duomenimis, dviratininkas gali juo važiuoti. Navigacinė informacija nesuteikiama ir laiko skaičiavimai nepateikiami.
- GPX atkarpai maršrutą galima parengti iš dalies. Jei naudojate pakeistą versiją, maršrutą galima konvertuoti į atkarpą su parengtu maršrutu ir jį išsaugoti. Jei turite originalią versiją, maršrutas bus traktuojamas kaip atkarpa, kuriai maršruto parengti negalima.

#### <span id="page-46-0"></span>**Meniu punktas <Veikla>**

Apžvalgoje matote visų savo lig šiol nuvažiuotų atkarpų išklotinę. Meniu punkte **<Veikla>** (Veiksmai) galite peržiūrėti atskirų važiavimų detales.

Po sinchronizacijos jūsų važiavimai parodomi portale esančiame žemėlapyje. Sinchronizacijos būsena rodoma dviračio kompiuteryje.

Kai pasirenkate važiavimą, šalia atkarpos ilgio ir važiavimo trukmės yra siūlomi ir kiti statistiniai duomenys. Žemėlapyje rodomas nuvažiuotas maršrutas. Diagramoje galite matyti iki dviejų važiavimo matuojamų dydžių.

Jei naudojate krūtinės diržą, taip pat bus rodomas ir širdies ritmas.

Po sinchronizacijos taip pat rodomi ir nebaigti veiksmai.

Meniu punkte **<Parinktys>** galite įvairiais formatais eksportuoti nuvažiuotą atstumą arba veiksmą perkeisti į maršrutą.

Jei savo naudotojo paskyrą susiejote su "Facebook", nuvažiuotu keliu socialinio tinklo svetainėje "Facebook" galite pasidalinti su savo draugais.

#### <span id="page-47-0"></span>**Meniu punktas <Mano ..eBike">**

Punkte <Mano ..eBike"> galite administruoti savo ..eBike" komponentus bei sukurti ir priderinti savo individualų važiavimo režimą (tik irenginvie "Nvon").

#### <span id="page-47-1"></span>**Meniu punktas <Pagalba>**

Meniu punkte **<Pagalba>** rasite FAQ (dažniausiai užduodamus klausimus), kontaktus, teisines nuostatas bei informaciją apie sistemą ir licenciją.

### <span id="page-47-2"></span>**Meniu punktas Profile ("Profilis"**

Pasirinkę meniu punktą **<Mano profilis>**, galite tvarkyti savo profilį:

- Pasirinkę **<Mano profilis>**, galite įvesti elektroninio pašto adresą ir slaptažodį bei savo fizinės parengties ir asmeninius duomenis.
- Čia taip pat galite pasirinkti pageidaujamą kalbą, kuria bus pateikiama informacija portalo sąsajoje.
- Savo naudotojo paskyrą internetiniame portale **eBike Connect** galite pašalinti.

Punkte **<Privatumo parametrai>** galite daryti įtaką savo asmeninių duomenų rinkimui ir valdymui. Galite naudotis šiomis nustatymo galimybėmis:

– **<Geografinės padėties duomenys>**

Čia galite išjungti vietovės duomenų išsaugojimą.

- **<Naujienlaiškis>** Čia galite užsiregistruoti naujienlaiškiui elektroniniu paštu.
- **<Panaikinti visą jūsų "eBike" veiklą>**

Čia galite pašalinti visus "eBike" veiksmus.

Punkte **<Prijungtos programos>** galite prisijungti prie Bosch partnerių programėlių ir tokiu būdu šiomis programėlėmis galite sinchronizuoti savo veiksmus.

# <span id="page-48-0"></span>**Priežiūra ir servisas**

### <span id="page-48-1"></span>**Priežiūra ir valymas**

Visus komponentus suslėgtu vandeniu plauti draudžiama.

Dviračio kompiuterio ekraną laikykite švarų. Jei jis nešvarus, gali būti klaidingai įvertinamas skaistis.

Dviračio kompiuterį valykite minkštu, tik vandeniu sudrėkintu skudurėliu. Nenaudokite jokių valymo priemonių.

Ne rečiau kaip kartą metuose kreipkitės į specialistus, kad patikrintų jūsų eBike" techninę būklę (taip pat ir mechaniką, sistemos programinės įrangos... versiją).

Dviračio pardavėjas techninės priežiūros terminui papildomai gali nurodyti veikimo galią ir/arba laiko intervalą. Tokiu atveju, kaskart įjungus, dviračio kompiuteris jums rodys techninės priežiūros terminą.

Dėl "eBike" techninės priežiūros ir remonto prašome kreiptis į įgaliotą dviračių prekybos atstovą.

**► Dėl bet kokio remonto kreipkitės tik i igaliota dviračių prekybos atstovą.**

# <span id="page-48-2"></span>**Klientų aptarnavimo skyrius ir konsultavimo tarnyba**

Iškilus bet kokiems, su "eBike" ir jo komponentais susijusiems klausimams, kreipkitės į įgaliotą dviračių prekybos atstovą.

Įgaliotų prekybos atstovų kontaktus rasite internetiniame puslapyje [www.bosch‑ebike.com](http://www.bosch-ebike.com).

# <span id="page-48-3"></span>**Transportavimas**

**► Jei "eBike" gabenate pritvirtine prie automobilio išorės, pvz., prie automobilio krovinio laikiklio, kad išvengtumėte pažeidimų, nuimkite dviračio kompiuterį ir "eBike" akumuliatorių.**

### <span id="page-48-4"></span>**Medžiagos gaminiuose ir šalinimas**

Duomenis apie gaminiuose esančias medžiagas rasite šioje nuorodoje: [www.bosch-ebike.com/en/material-compliance.](http://www.bosch-ebike.com/en/material-compliance)

"eBike" ir jo komponentų nemeskite į buitinių atliekų konteinerius!

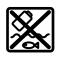

Pavaros blokas, dviračio kompiuteris su valdymo bloku, "eBike" akumuliatorius, greičio jutiklis, papildoma įranga ir pakuotės turi būti ekologiškai utilizuojami.

Įsitikinkite, kad iš prietaiso buvo pašalinti asmeniniai duomenys. Baterijos, kurias galima išimti iš elektrinio prietaiso jų nesugadinant, prieš šalinimą turi būti išimtos ir atiduodamos į atskirą baterijų surinkimo vietą.

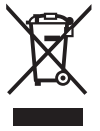

Pagal Europos direktyvą 2012/19/ES, naudoti nebetinkami elektriniai prietaisai ir, pagal Europos direktyvą 2006/66/ EB, pažeisti ir išeikvoti akumuliatoriai ar baterijos turi būti surenkami atskirai ir perdirbami aplinkai nekenksmingu būdu.

Atskiras elektrinių prietaisų surinkimas skirtas pirminiam jų išrūšiavimui pagal tipą ir padeda tinkamai apdoroti bei perdirbti žaliavas ir tokiu būdu saugoti žmones ir tausoti aplinką.

Nebetinkamus naudoti Bosch "eBike" komponentus nemokamai grąžinkite įgaliotiems dviračių prekybos atstovams arba pristatykite į antrinių medžiagų surinkimo punktą.

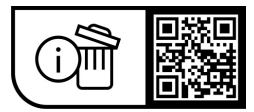

**Galimi pakeitimai.**

**Robert Bosch GmbH**

72757 Reutlingen Germany

**www.bosch-ebike.com**

**1 270 020 Klt** (2023.09) T / 51